# 功率因数表用户手册

# 一、产品简介

HY194 系列数显功率因数表,可测量单相功率因数,也可测量三相功率因数,是一种具有可编程测量、 显示、报警、数字通讯和模拟量变送输出等功能的智能仪表,广泛应用于变电站自动化、配电自动化、智 能建筑、自动化生产线、测试台等。

4 位高亮红色 LED 显示;可选一路或二路继电器报警输出,实现上下限报警功能;可选 RS-485 数字 通讯接口,采用国际标准 MODBUS-RTU 通讯协议,可与各种 PLC、HMI、组态软件实现组网;可选模拟 量(DC0~20mA、DC4~20mA、DC0~5V、DC0~10V 等)变送输出。

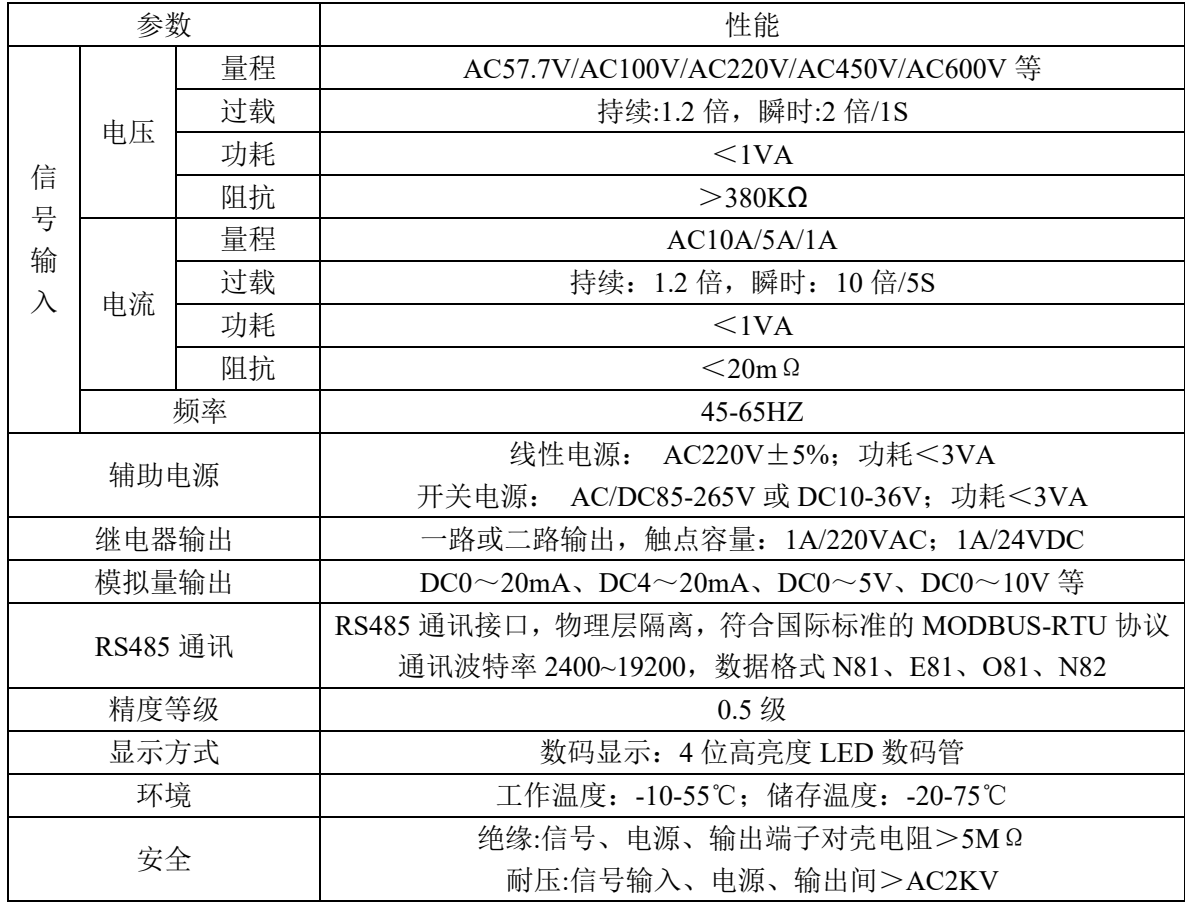

二、技术参数

说明: 模拟量输出与 RS485 通讯为两选一, 两种功能不能同时选择。

# 三、用户选型

## **3**.**1** 仪表外形尺寸及开孔尺寸

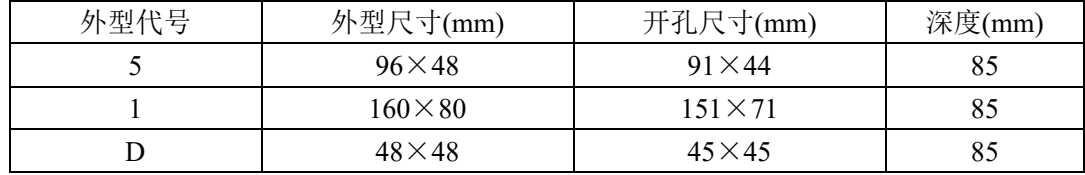

功率因数表用户手册 2

1

2

5

 $Cos\Phi$ 

៕

 $\star$  Lo Ho

SET

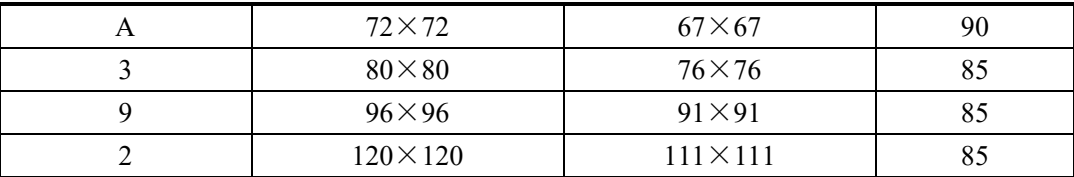

### **3**.**2** 命名方式

HY194H-①K1-②③

①、外型代号:所选仪表尺寸的外形代号,具体见 3.1 外形代号列表。

- ②、模拟量变送输出代号为 D, RS485 数字接口代号为 R, 无输出为空。
- ③、继电器报警输出:一路继电器输出代号为 A,二路继电器输出代号为 A2,无继电器输出为空。 举例: 96×48 外型仪表, 带 RS485 接口, 型号为: HY194H-5K1-R。

3

 $\boldsymbol{\varDelta}$ 

# 四、面板说明

- ①、测量值显示,L 表示感性负载,C 表示容性负载。
- ②、测量值的单位。
- ③、Lo 下限报警指示,Lo 上的指示灯亮,表示超过下限。
- ④、Ho 上限报警指示,Ho 上的指示灯亮,表示超过上限。
- ⑤、操作按键。

## 五、面板按键操作

### **5**.**1** 按键定义

功能键 SET: 用于进入菜单项, 确认设置值。

位选键 ◄:循环选定要设置的数码管,选定的数码管呈闪烁状态。

增加键 ▲:改变闪烁位数码管的数值(数码管数值从 0 到 9 循环)。

### **5**.**2** 操作方法

按住"SET"键不放,大约 1 秒钟进入参数设置菜单, "▲"键进入菜单项的设置值, 用"◀"键、 "▲"键调整到要设置的值,按"**SET**"键确认设置值,并进入下一设置项,如果没有下一设置项则退出 到测量状态。

# 六、参数设置

#### **6**.**1** 继电器报警参数设置

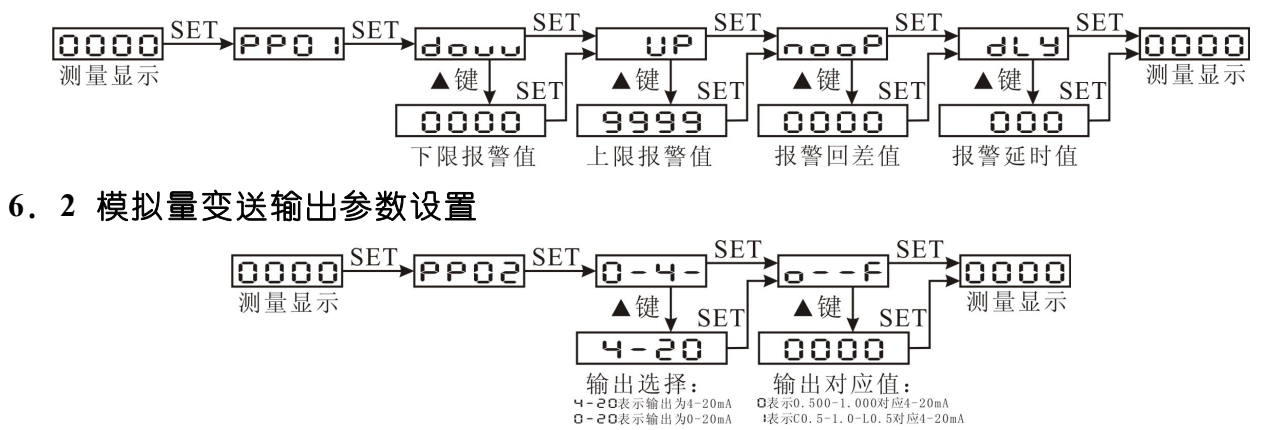

#### **6**.**3 RS485** 通信参数设置

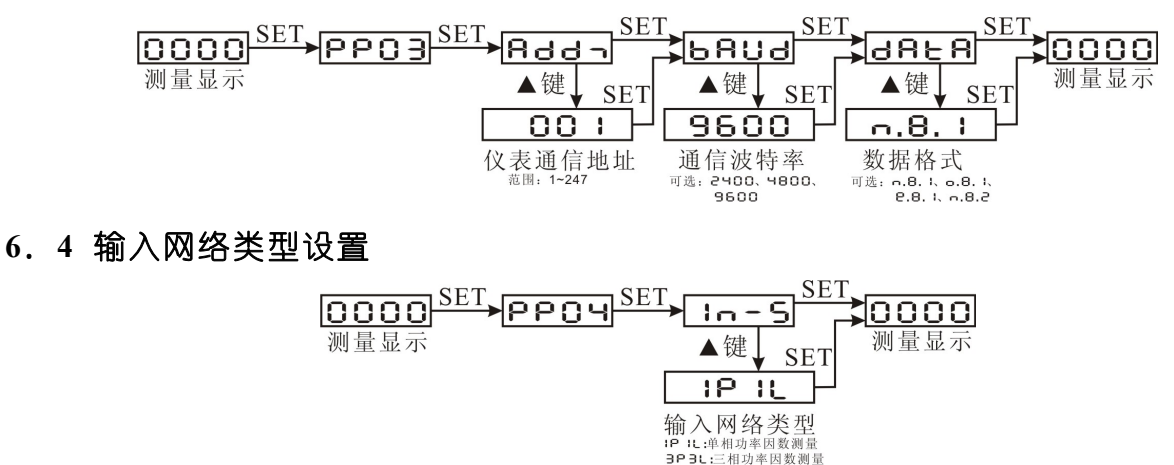

## 七、功能模块

#### **7**.**1** 继电器报警输出

继电器触点容量:1A/250VAC,1A/24VDC。

继电器工作在上下限报警方式,有 4 个报警参数设置:上限报警值 UP、下限报警值 douu、回差值 no op、报警延时间值 dly(单位为秒);上限报警说明:当测量值超过上限报警值、且持续报警延时值的时间后, 则上限报警继电器动作,当上限报警继电器动作后,只有当测量值小于(上限报警值-回差值)时,上限报警 继电器复位。下限报警说明:当测量值低于下限报警值、且持续报警延时值的时间后,则下限报警继电器 动作,当下限报警继电器动作后,只有当测量值大于(下限报警值+回差值)时,下限报警继电器复位。

举例说明: 单相功率数表, 上限报警点为 L0.800, 下报警点为 C0.800, 回差为 0.010, 报警延时值为  $5 \, \text{\textsterling}$  UP=L0.800; douu=C0.800; noop=0.010; dly=5。

#### **7**.**2** 模拟量变送输出

模拟量变送输出可选:DC0~20mA、DC4~20mA、DC0~5V、DC0~10V 等。模拟量变送输出与输 入信号隔离,成线性对应关系,广范用于 PLC、DCS 等采集。变送输出的上下限设置值为二次侧值。可菜 单设置成 0.500-1.00 对应 4~20mA(或 0~20mA)输出,或 C0.500-1.000-L0.500 对应 4~12~20mA(或 0~10~ 20mA)输出。

精度 0.5 级;电流输出时,负载电阻<500Ω、电压输出时,负载电阻>100KΩ。

#### **7**.**3 RS485** 通讯

#### **7**.**3**.**1** 通信协议

(1) RS485 通讯接口,异步半双工模式。

(2) 通讯波特率 2400、4800、9600、19200bps 可设置,出厂默认值为 9600 bps。

(3) 数据格式: E.E.E.E无校验位、8 个数据位、1 个停止位; 日品品品奇校验、8 个数据位、1 个停止位; 日日日俱校验、8 个数据位、1 个停止位; 日日日无校验位、8 个数据位、2 个停止位。

国际标准 Modbus-RTU 协议,仪表地址:1~247;本机目前支持 03H、04H 读命令,10H 写寄存器命 令,03H、04H 读命令功能相同。

#### 报文格式说明:

#### 命令 04H(或 03H): 读命令

主机请求: 地址 + 命令 + 数据地址 + 数据长度 + CRC 校验码

1byte + 1byte + 2byte + 2byte + 2byte

地址:为所要查询仪表地址码,可以在 1~247 内设置,占用 1 个字节

命令:04H 或 03H 读命令,长度为 1 个字节

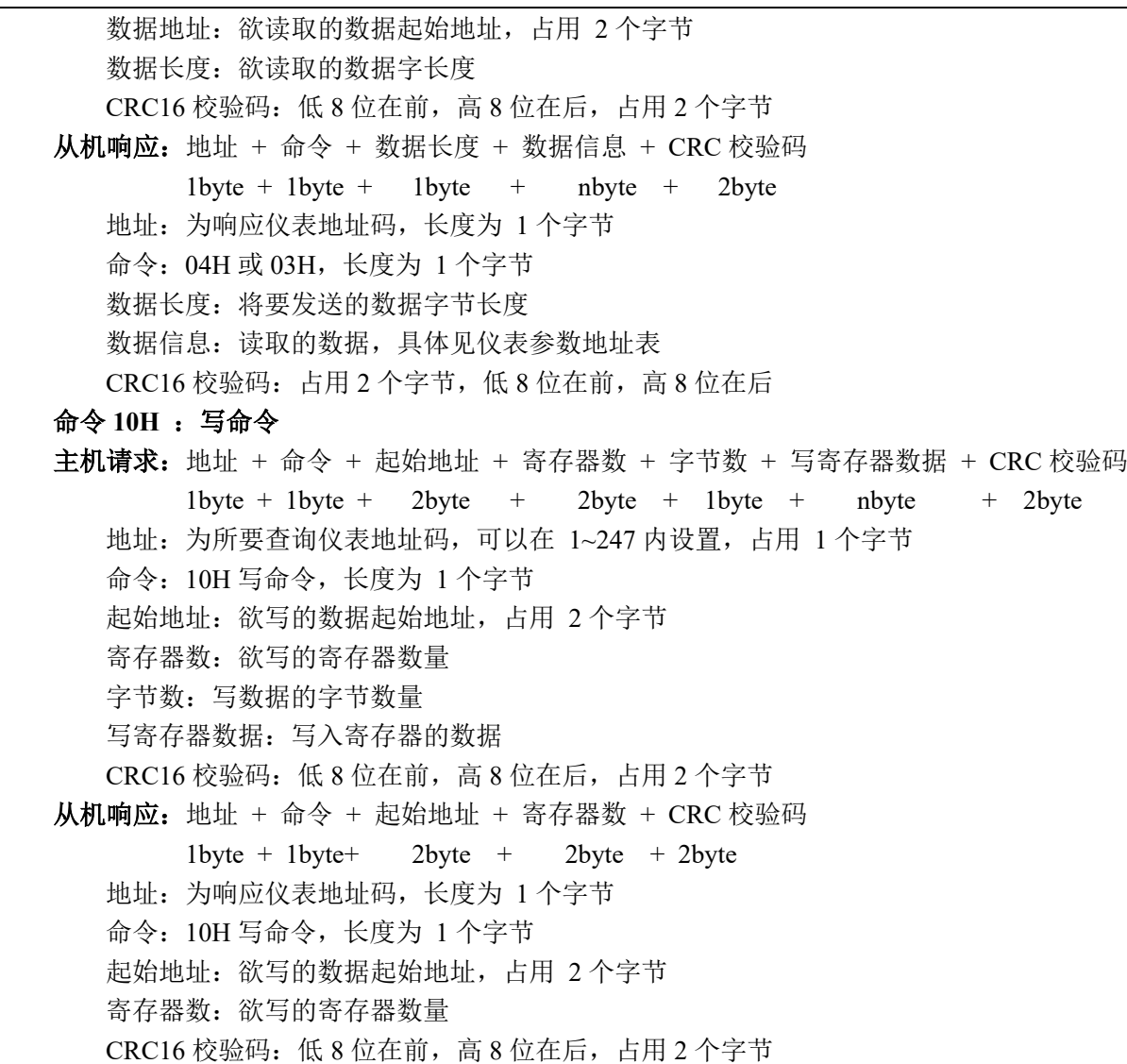

### **7**.**3**.**2** 通信报文举例:

(1) 读数据寄存器(功能代码 03H/04H):读功率因数感性,0.950,仪表地址为 1。

主机读数据帧:

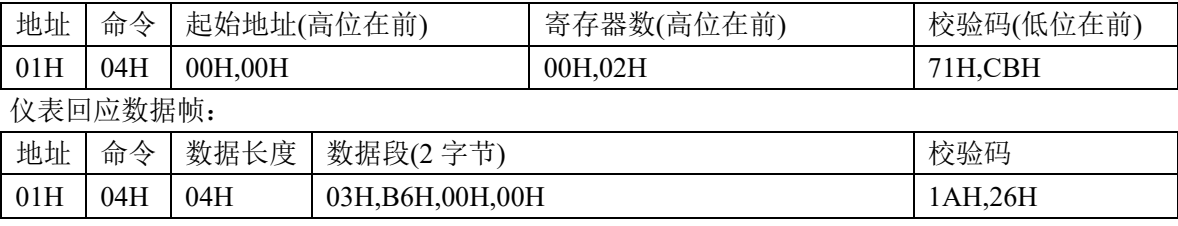

## **7**.**3**.**3 Modbus** 通信寄存器地址表

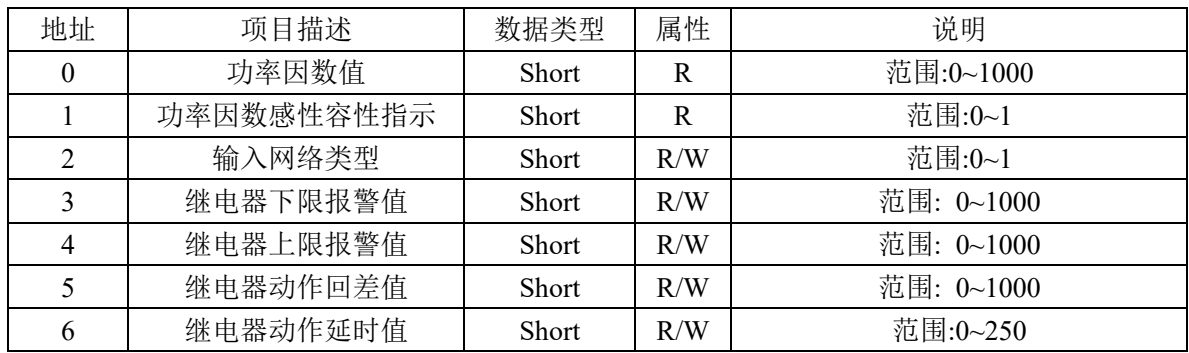

#### 说明:

- (1) 读出的功率因数值,固定 3 位小数位,功率因数值=读出值/1000。
- (2) 功率因数感性容性指示:0 为感性,1 为容性。
- (3) 输入网络类型:0 为单相功率因数,1 为三相功率因数。
- (4) 继电器下限报警值、上限报警值为 0~1000 对应 C0.500~L0.500。
- (5) 继电器动作回差值,因定 3 位小数。

# 八、接线方式及接线端子图

### **8**.**1** 接线方式

单相功率因数 有效 医二乙二醇 医二十二指动率因数

 $\overline{4}$ 

 $H<sub>0</sub>$ 

 $5<sup>5</sup>$ 6

 $3<sup>1</sup>$ 

 $+$ 

单相功率因数 Ia\*

 $|12||13||14||15|$ 

 $\overline{1}$  0

 $\overline{2}$ 

**RS485** 

或变送输出

 $\mathbf{1}$ 

 $|11|$ 

辅助电源

 $\begin{array}{cc} | & | \\ \text{GND} & B/ - \end{array}$ 

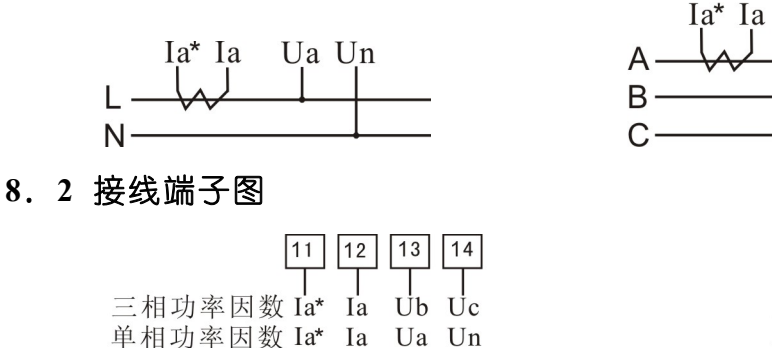

 $\overline{7}$ 

L<sub>0</sub>

 $\overline{8}$ 6

Ia

H<sub>0</sub>

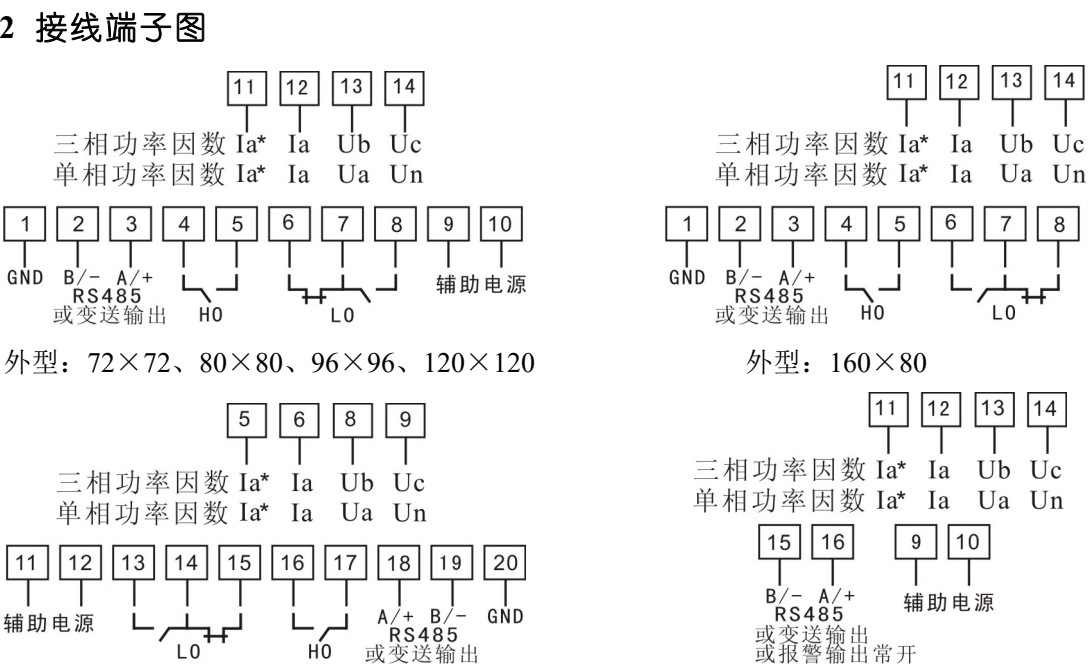

Ub Uc

外型: 96×48 わけの のみには かいしゃ かいしょう 外型: 48×48

 $9$  $10$ 

辅助电源

 说明:1、接线端子图与产品背后实际接线端子图不同时,请以产品背后接线端子图为准。2、HO 为 上限报警继电器输出,LO 为下限报警继电器输出,仪表只带一路继电器输出时,上限报警、下限报警都 通过下限报警继电器输出。

# 九、联系方式

电话:*18996151448*,*023-88927183*,*023-88927184*,*023-88927185* 传真:*023-88927184* EMIAL:*[18996151448@163.com](mailto:18996151448@163.com)* 公司网站:*[www.hongyindz.com](http://www.hongyindz.com/)*